# Dispositivo wireless (EW-WU111)

### **AVVISO IMPORTANTE**

- Per informazioni sull'installazione, sulla regolazione e sulla sostituzione dei prodotti che non dovessero essere presenti nel manuale d'uso, contattare il punto vendita o un rivenditore. Un manuale del rivenditore, destinato a meccanici di biciclette esperti, è disponibile sul nostro sito web (https://si.shimano.com).
- Il marchio e i loghi Bluetooth® sono marchi registrati di proprietà di Bluetooth SIG, Inc. e il loro utilizzo da parte di SHIMANO INC. è soggetto a licenza. Gli altri marchi o nomi commerciali appartengono ai rispettivi proprietari.

### Per garantire la sicurezza, prima dell'uso leggere attentamente il presente "manuale d'uso", seguirne le indicazioni per un uso corretto e conservarlo in modo che possa essere consultato in qualsiasi momento.

Le seguenti istruzioni dovranno essere sempre osservate per prevenire possibili lesioni personali e danni alle attrezzature e ai luoghi nei quali vengono utilizzate. Le istruzioni sono classificate a seconda del grado di pericolo o dei danni che potrebbero verificarsi se il prodotto venisse usato in modo non corretto.

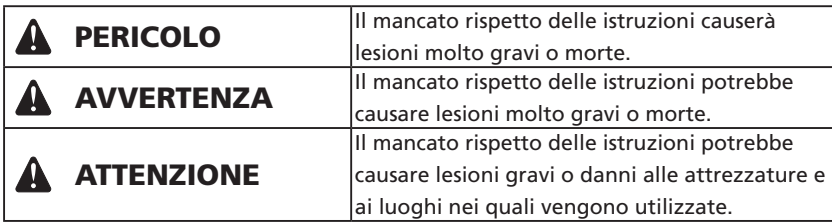

### **Informazioni importanti per la sicurezza**

## **A** AVVERTENZA

• Non smontare o modificare il prodotto. In caso contrario potrebbe verificarsi un malfunzionamento del prodotto con conseguenti cadute improvvise e lesioni gravi.

### **Nota**

- Non collegare e scollegare continuamente il piccolo connettore impermeabile. Il funzionamento potrebbe risentirne.
- I componenti sono progettati per la massima impermeabilità nelle condizioni su fondo bagnato, ma è bene evitare di immergerli deliberatamente in acqua.
- La bicicletta non deve essere pulita con lavaggio ad alta pressione. Se l'acqua penetra nei componenti, questi potrebbero arrugginirsi o non funzionare in modo adeguato.
- Trattare i componenti con cura, senza esporli a sollecitazioni troppo violente.

• Montare il prodotto in modo tale che non raggiunga il lato del corpo bicicletta, come mostrato nella figura. Diversamente, potrebbe subire dei danni nel caso in cui la bicicletta si rovesciasse, rimanendo bloccata tra il telaio e il cordolo.

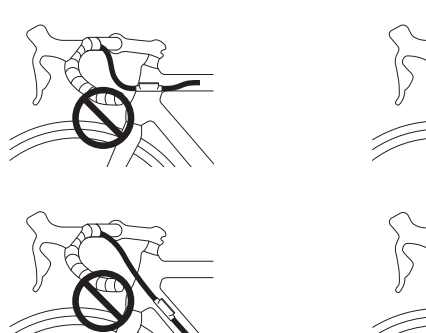

- Contattare il punto vendita per gli aggiornamenti del software dei componenti. Le informazioni più aggiornate sono disponibili sul sito web SHIMANO.
- Non usare diluenti o altri solventi per pulire i prodotti. Tali solventi potrebbero danneggiare la superficie.
- Evitare infiltrazioni d'acqua nelle porte E-TUBE.
- Conservare in un luogo sicuro al di fuori della portata dei bambini, per evitare ingestioni accidentali.
- Sistema wireless digitale 2,4 GHz

Questo prodotto adotta le tecnologie di comunicazione digitale nella frequenza di 2,4 GHz, che viene utilizzata per le LAN senza fili, ecc. Può ricevere interferenze nei seguenti luoghi o ambienti che impediscono il corretto rilevamento delle misurazioni:

- \* Nelle vicinanze di un dispositivo quale un televisore, un computer, una radio o un motore, oppure all'interno di un'automobile o di un vagone ferroviario
- \* Vicino a un passaggio a livello o a un binario ferroviario, a una stazione di trasmissione televisiva, a una base radar, ecc.
- \* Quando si utilizza il prodotto in combinazione con un altro dispositivo senza fili o con alcune luci

• Disconnettere il Bluetooth LE quando non si utilizza E-TUBE PROJECT per smartphone/tablet. L'utilizzo di un dispositivo wireless senza avere prima disconnesso il Bluetooth LE può determinare un elevato consumo della batteria.

• I prodotti non sono garantiti contro l'usura o il deterioramento conseguenti a un uso normale.

### **Ispezioni regolari da effettuare prima di utilizzare la bicicletta**

Prima di utilizzare la bicicletta controllare i seguenti elementi. In caso di problemi, rivolgersi al proprio punto vendita di fiducia o presso un qualsiasi rivenditore.

- Il dispositivo wireless è saldamente fissato alla guaina con il fermaglio?
- La batteria conserva un livello di carica sufficiente?
- Vi sono danneggiamenti visibili ai cavi elettrici?
- Il fermaglio presenta crepe o è danneggiato?

### **Nomi dei componenti**

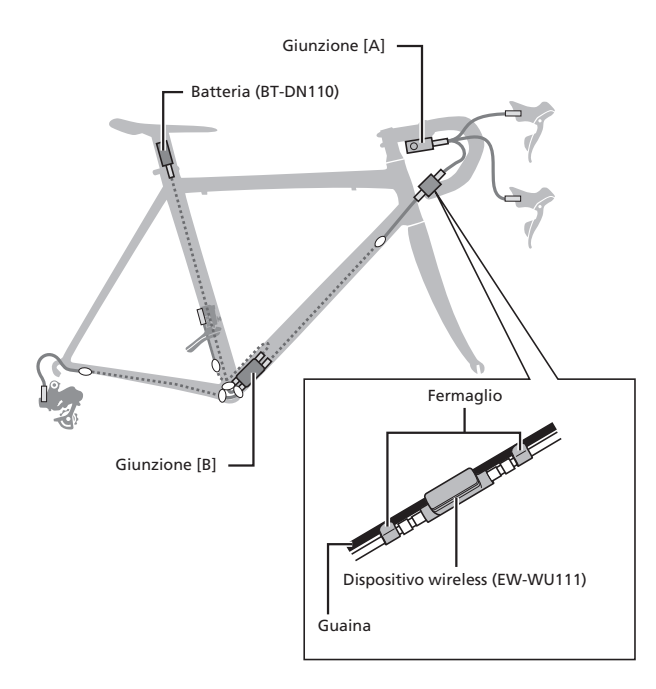

#### **EW-WU111/EW-RS910 (tipo incorporato all'estremità manubrio)**

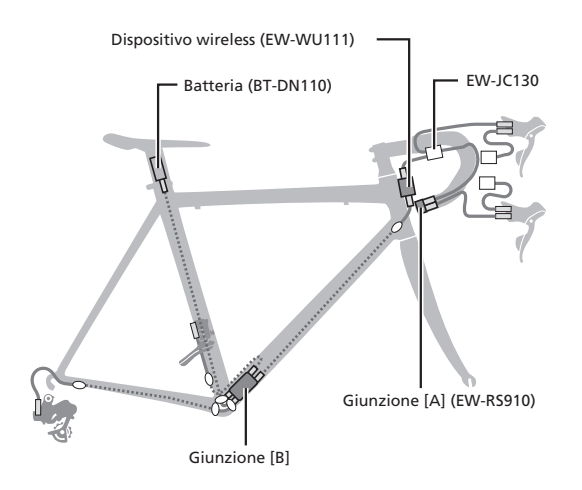

#### **EW-WU111/EW-RS910 (tipo incorporato al telaio)**

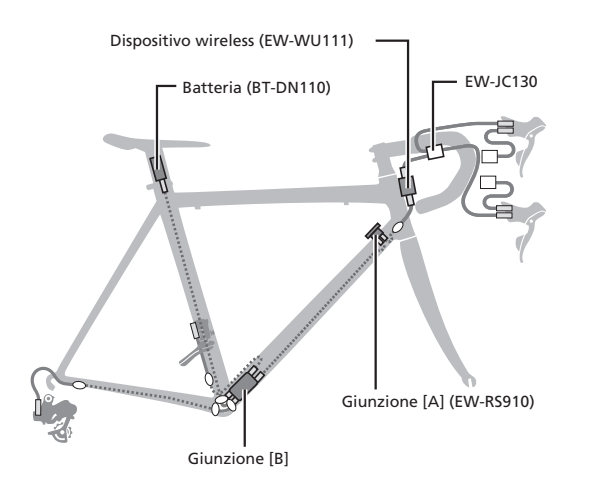

### **Funzioni**

#### Collegamento ciclocomputer

Il dispositivo wireless trasmette i quattro seguenti tipi di informazioni ai ciclocomputer o ai ricevitori compatibili con i collegamenti ANT+™ o Bluetooth® LE:

1. Informazioni sul rapporto selezionato (anteriore e posteriore)

- 2. Informazioni sul livello della batteria Di2
- 3. Informazioni sulla modalità di regolazione

4. Informazioni sull'interruttore del canale D-FLY

Per informazioni su quali delle sopraindicate informazioni sono visualizzate, consultare il manuale del ciclocomputer o del ricevitore.

\* È possibile ottenere le funzioni più recenti usando E-TUBE PROJECT per aggiornare il software. Per ulteriori dettagli contattare il punto vendita.

#### Collegamento E-TUBE PROJECT

Se è stato stabilito un collegamento Bluetooth LE con uno smartphone/tablet, è possibile utilizzare E-TUBE PROJECT per smartphone/tablet.

Se si utilizza il dispositivo wireless, questo deve essere utilizzato in combinazione con una delle seguenti unità.

Tipo esterno: BM-DN100, tipo incorporato: BT-DN110

### **Metodo di collegamento**

#### Collegamento ciclocomputer

Per effettuare un collegamento, il ciclocomputer deve essere in "modalità di collegamento". Per informazioni su come impostare il ciclocomputer in modalità di collegamento, consultare il manuale del ciclocomputer.

1. Impostare il ciclocomputer in modalità di collegamento.

2. Mettere in funzione il cambio.

Se non è possibile effettuare la connessione dopo aver eseguito il funzionamento

del cambio, eseguire le seguenti operazioni.

#### In caso di batteria esterna

Controllare che i cavi elettrici siano collegati al dispositivo wireless, quindi

rimuovere e rimontare la batteria esterna.

#### In caso di batteria incorporata

Controllare che i fili elettrici siano collegati al dispositivo wireless, quindi

rimuovere i fili elettrici (due fili) dal dispositivo wireless e ricollegarli. (La comunicazione inizierà circa 30 secondi dopo che la batteria sarà stata rimontata o dopo il ricollegamento dei cavi elettrici al dispositivo wireless).

#### 3. Il collegamento è completo.

Controllare sul ciclocomputer per vedere se il collegamento è andato a buon fine. Se il collegamento non può essere eseguito nel modo sopra descritto, consultare il manuale del ciclocomputer. Per informazioni riguardo a come mostrare il numero di rapporti o il livello di carica della batteria Di2, consultare il manuale del ciclocomputer.

#### Collegamento E-TUBE PROJECT

Prima di stabilire un collegamento, attivare Bluetooth LE sullo smartphone/tablet.

1. Avviare E-TUBE PROJECT e impostarlo per la ricezione dei segnali Bluetooth LE.

2. Impostare il lato della bicicletta pronto per il collegamento.

#### Nel caso del display dati sistema

Spingere il selettore modalità sulla bicicletta finché sul display non appare "C". Il nome dell'unità viene visualizzato sulla schermata E-TUBE PROJECT.

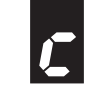

#### Nel caso della giunzione [A]

Premere il pulsante della giunzione [A] fino a quando il LED verde e il LED rosso non iniziano a lampeggiare in modo alternato. Il nome dell'unità viene visualizzato sulla schermata E-TUBE PROJECT.

3. Selezionare il nome unità visualizzato sullo schermo.

\* Durante lo scollegamento, annullare il collegamento Bluetooth LE dallo smartphone/tablet. (La bicicletta passerà dalla modalità di collegamento alla modalità di funzionamento normale).

**Specifiche**

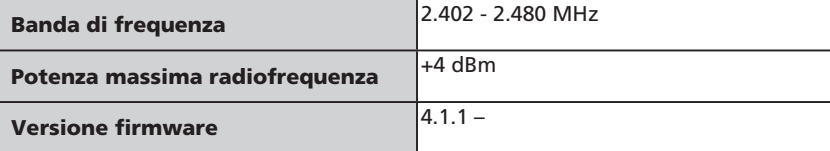

#### **SHIMANO**

SHIMANO INC. 3-77 Oimatsu-cho, Sakai-ku, Sakai City, Osaka 590-8577, Japan